### ELECTRONIC ESCAPE ROOM AS AN ACTIVE-LEARNING STRATEGY TUTORIAL Lilly Conference on Teaching for Active and Engaged Learning - San Diego, CA 2020

The following is a step-by-step tutorial for the creation of an electronic escape room using Google Docs and Google Forms. Utilizing these tools, the user is able to offer a highly-customizable learning experience and provide a low-stakes assessment using this novel, active learning strategy.

#### Websites Required:

- 1. Google Docs: <u>https://www.google.com/docs/about/</u>
- 2. Google Forms: <u>https://www.google.com/forms/about/</u>
- 3. Bitly URL Shortener: <u>https://bitly.com/</u>

### 1. CREATE GOOGLE DOCS DOCUMENT

a. In a new internet browser (preferably Google Chrome for compatibility), visit <a href="https://www.google.com/docs/about/">https://www.google.com/docs/about/</a> and select "Go to Google Docs."

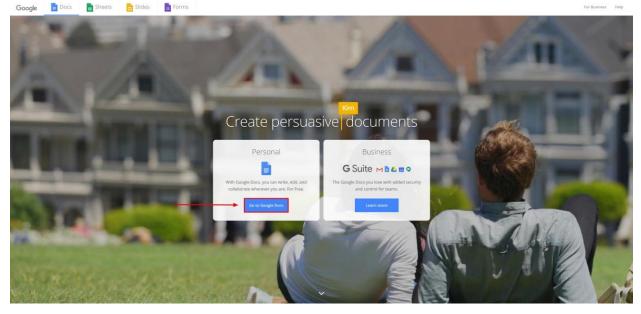

b. Please sign-in to your Google Account. If you do not have a Google Account, you can create one using the "Create account" button below.

| Si                                      | gn in                |              |  |
|-----------------------------------------|----------------------|--------------|--|
|                                         | to Google Drive      |              |  |
| Email or phone                          |                      |              |  |
| Forgot email?                           |                      |              |  |
| Not your computer? Use Gu<br>Learn more | uest mode to sign ir | n privately. |  |
|                                         |                      |              |  |

c. Select "Blank" to begin a new Google Docs document. This is where you can build your narrative and give your learners background on the electronic escape room and provide them with the first URL to begin their experience.

| Start a new document |                 |                                                                                                    | Template gallery 0                           |                            |                                                                                                    |        |
|----------------------|-----------------|----------------------------------------------------------------------------------------------------|----------------------------------------------|----------------------------|----------------------------------------------------------------------------------------------------|--------|
| +                    | Terr Nene       | Rey<br>Rey<br>Torrest<br>Horster<br>Horster<br>Horste |                                              | Right Sare                 | Revenue<br>Padacé bankne<br>Marter<br>Barter<br>B | He ref |
| Blank                | Resume<br>Simit | Resume<br>Coral                                                                                                    | Letter<br>Spearmint                          | Project proposal<br>Tropic | Brochure<br>Geometric                                                                                                    | Report |
| Recent documents     |                 |                                                                                                    |                                              | Owned                      | oy anyone 👻                                                                                                    |        |
|                      |                 | c                                                                                                    | No text documen<br>Click + to create a new e |                            |                                                                                                    |        |

## 2. Create google Forms document

a. In a new internet browser (preferably Google Chrome for compatibility), visit <u>https://www.google.com/forms/about/</u> and select "Go to Google Forms."

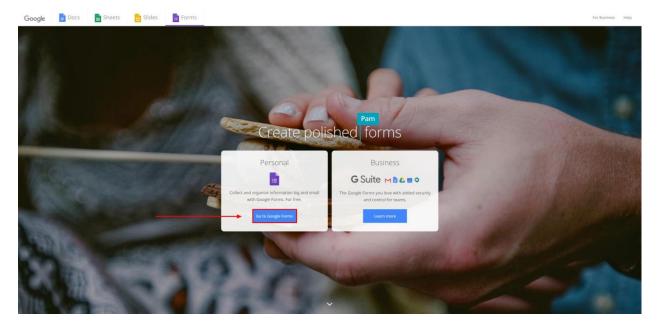

b. Select "Blank" to begin a new Google Forms document. This is where you will create a variety of assessment types to test your learner's knowledge.

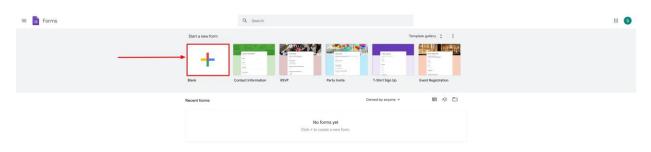

c. This is the default blank form template. All fields are editable by single-clicking on the respective field and customizing the content of each box to suite your needs.

| Untitled form             |                  |    |  |
|---------------------------|------------------|----|--|
| Form description          |                  |    |  |
| Untitled Question         | Multiple choice  | •  |  |
| Option 1                  |                  | Tr |  |
| Add option or add "Other" |                  |    |  |
|                           | P B Required D 1 | 8  |  |

d. This is an enlarged view of the blank template with information to help you in the creation of your own electronic escape room.

| Questions Responses                                                                      |                                 |
|------------------------------------------------------------------------------------------|---------------------------------|
| Untitled form         Form description                                                   |                                 |
| Untitled Question Option 1 Type your question here Add option or add "Other"             | (+)<br>(+)<br>(+)<br>(+)<br>(+) |
| Required                                                                                 |                                 |
| Click the toggle button to make sure your learners answer each question before moving on | 5                               |
| Menu bar to design your layout and add additional ques                                   | tion                            |

These fields are all editable and will allow you to create questions for your quiz. Each quiz can be thought of as a separate "escape room" and test knowledge on specific information to each topic. For example, the first quiz or escape room could test your learner's knowledge on Bloom's Cognitive Taxonomy. When the learner completes the first quiz, you are able to tailor a message awarding them the URL to the next escape room which could then assess their knowledge on active learning strategies. The possibilities are endless and the only limit is your imagination.

e. See below for an example question and respective settings:

| Bloom's Cognitive Taxonomy Escape Room<br>This example electronic escape room will showcase the capability of this novel learning strategy |                  |    |  |  |  |  |
|----------------------------------------------------------------------------------------------------|------------------|----|--|--|--|--|
|                                                                                                    |                  | Ð  |  |  |  |  |
| The "Apply" hierarchical level of cognitive learning<br>includes all of the following outcome verbs except:                                | Multiple choice  | Ð  |  |  |  |  |
| O Act                                                                                                    | ×                | Tr |  |  |  |  |
| O Complete                                                                                                    | ×                | M  |  |  |  |  |
| O Define                                                                                                    | ×                | 8  |  |  |  |  |
| ◯ Show                                                                                                    | ×                |    |  |  |  |  |
| O Solve                                                                                                    | ×                |    |  |  |  |  |
| Add option or add "Other"                                                                                                    |                  |    |  |  |  |  |
|                                                                                                    | 🗋 🔟 Required 💶 🗄 |    |  |  |  |  |

f. In order to turn this form into a quiz, click the "gear" icon on the top-right corner of the page.

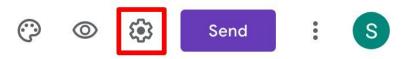

| r | g. Next, click the "Quizzes" button | ı.           |         | - |
|---|-------------------------------------|--------------|---------|---|
|   | Settings                            |              |         |   |
|   | General                             | Presentation | Quizzes | _ |

h. Finally, click the toggle button "Make this a quiz" and select "Save."

| Settings                                                                       |                                 |             |
|--------------------------------------------------------------------------------|---------------------------------|-------------|
| General                                                                        | Presentation                    | Quizzes     |
| Make this a quiz<br>Assign point values                                        | to questions and allow auto-gra | ading.      |
| Quiz options                                                                   |                                 |             |
| Release grade:                                                                 |                                 |             |
| Immediately after each                                                         | n submission                    |             |
| <ul> <li>Later, after manual rev</li> <li>Turns on email collection</li> </ul> |                                 |             |
| Respondent can see:                                                            |                                 |             |
| Missed questions                                                               |                                 |             |
| Correct answers 🥐                                                              |                                 |             |
| Point values ?                                                                 |                                 |             |
|                                                                                |                                 | Cancel Save |

This will enable you to assign points to each question and select the correct option to your multiple-choice and fill-in-the-blank questions and allow you to ensure your learner completes each and every question before moving on to the next.

i. Once the learner has completed the quiz, there is an option to have a text box appear with custom information. This is where you will make edits that will allow the user to move on to another URL or escape room. Click the "gear" icon and then select the "Presentation" button. Under "Confirmation message:" you can type custom text including a URL. Once completed, click "Save" and you will have completed your quiz.

# Settings

| General                     | Presentation                   | Quizzes                 |          |     |  |
|-----------------------------|--------------------------------|-------------------------|----------|-----|--|
| Show progress bar           |                                |                         |          |     |  |
| Shuffle question order      |                                |                         |          |     |  |
| Show link to submit and     | other response                 |                         |          |     |  |
| Confirmation message: ┥     |                                |                         |          |     |  |
| Your response has been      | recorded.                      |                         |          |     |  |
|                             |                                | Cancel                  | Save     |     |  |
| j. Additionally, Google For | rms offer pre-built template o | options to make the cro | eation p | roc |  |

j. Additionally, Google Forms offer pre-built template options to make the creation process easier. You can opt to select the template labeled "Assessment" and have the form preconfigured to test your learner's knowledge.

| = 🛅 Forms |                  | Q. Search             |                          |                    | III (S) |
|-----------|------------------|-----------------------|--------------------------|--------------------|---------|
|           | Start a new form |                       |                          | mplate gallery 🗘 🚦 |         |
|           | +                |                       |                          |                    |         |
|           | Blank            | Assessment Blank Quiz | Contact Information RSVP | Party Invite       |         |

k. You are able to preview the form at any time by clicking "eye" icon on the top-right corner of the page. This will open the form in a new window and allow you to preview what your learners will see when directed to the form website.

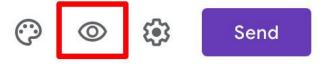

I. Clicking on the "gear" icon will allow you to further customize your form. You have the ability to collect the email addresses of every participant and collect statistics of those that have participated in your activity.

| General                | Presentation      | Quizzes |      |
|------------------------|-------------------|---------|------|
| Collect email addresse | 25                |         |      |
| Response receipt       | s (?)             |         |      |
| Requires sign in:      |                   |         |      |
| Limit to 1 response    |                   |         |      |
| Respondents can:       |                   |         |      |
| Edit after submit      |                   |         |      |
| See summary charts a   | nd text responses |         |      |
|                        |                   | Cancel  | Save |

m. Once the quiz has been built, click the "Send" button on the top-right of the page. This will bring up a dialogue box that will allow you to select options to distribute your quiz. Click the "paperclip" icon to get a unique URL to distribute to your learners.

| Send form                                       |        | ×    |
|-------------------------------------------------|--------|------|
| Collect email addresses                         |        |      |
| Send via                                        | -      | fy   |
| Email                                           |        |      |
| То                                              |        |      |
| Subject                                         |        |      |
| Bloom's Cognitive Taxonomy Escape Room          |        |      |
| Message<br>I've invited you to fill out a form: |        |      |
| Include form in email                           |        |      |
| 2+ Add collaborators                            | Cancel | Send |

n. Next, select the "Copy" option. This will automatically copy the long URL to your clipboard and allow you to paste it into a URL shortener like bitly.

| Send form >  |             |               |            |                    |            |  |  |  |  |
|--------------|-------------|---------------|------------|--------------------|------------|--|--|--|--|
| Collect      | email addre | sses          |            |                    |            |  |  |  |  |
| Send via     | $\square$   | Θ             | <>         |                    | fy         |  |  |  |  |
| Link         |             |               |            |                    |            |  |  |  |  |
| https://docs | .google.con | n/forms/d/e/1 | IFAIpQLSem | oelWhqcVNrw3mbAcqI | PvYEM7kIKY |  |  |  |  |
| Shorten      | URL         |               |            | Cancel             | Сору       |  |  |  |  |

# 3. CREATE BITLY ACCOUNT TO CUSTOMIZE AND SHORTEN GOOGLE FORM URL

- a. In a new internet browser (preferably Google Chrome for compatibility), visit <a href="https://bitly.com/">https://bitly.com/</a> and select "Get Started for Free." Proceed to create your free account. This will allow you to customize the long URL and shorten it to something that has meaning for your topic.
- b. Once your account has been created, select "Create" on the top-right corner of the page.
- c. Next, paste the URL from the Google Form into the "Paste Long URL" text box and then another dialogue box will appear.

| CREATE LINK                                        | ×      |
|----------------------------------------------------|--------|
| bit.ly                                             | $\sim$ |
| PASTE LONG URL                                     |        |
| To create a Link from your<br>dashboard, press 'b' |        |

ⓑ All Links ∨

d. Next, click inside the "Customize Back-Half" text box to create your own unique URL and click the "Save" button on the bottom-right corner of the screen.

| EDIT LINK                                                       | ×         |
|-----------------------------------------------------------------|-----------|
| bitly.is/2UU9G3b                                                | SHARE     |
| CREATED FEB 16                                                  | Hide Link |
| TITLE                                                           |           |
| Add a title.                                                    |           |
| CUSTOMIZE BACK-HALF<br>bitly.is/2UU9G3b                         |           |
| PRO TIP: Create Links from an in one click. Get the Bitly exter | , , ,     |
| Add or create tag                                               |           |

e. Please see below for an example:

| bit.ly/ <b>lilly2020</b>                     | COPY SHARE                                       |
|----------------------------------------------|--------------------------------------------------|
| CREATED FEB 16                               | Hide Link                                        |
| TITLE<br>Add a title.                        |                                                  |
| CUSTOMIZE BACK-HA<br>bit.ly/lilly2020        | LF                                               |
| PRO TIP: Create Lin<br>in one click. Get the | ks from any webpage Bitly extension $ ightarrow$ |
| Add or create tag                            |                                                  |

In this example, instead of having the learner go to the Google Form-created long URL that would look something like this,

https://docs.google.com/forms/d/e/1FAIpQLSemoelWhqcVNrw3mbAcqPvYEM7kIKYQn8i ZJIW\_p8MIGgPo9w/viewform?usp=sf\_link

the learner can access the same form or escape room by vising the following URL:

http://bit.ly/lilly2020

Creating these unique URLs will allow you to be creative by creating different ways for your learners to access the website. Please see the next page for an example of how this was utilized during an in-class activity.

# 4. EXAMPLE ACTIVITY PRESENTED AT MIDWESTERN UNIVERSITY COLLEGE OF PHARMACY-GLENDALE

An in-class activity started with the learners receiving a packet of information informing them of a fictional zombie invasion and a scenario that included them needing to escape from the lecture hall by completing various activities. The first activity involved a paper quiz (shown below). Once completed, they needed to gather their answers and solve the puzzle on page three of their packet.

# ZOMBIES ATTACK: MEDICAL TERMINOLOGY ESCAPE ROOM

### Attention Students of Introduction to Pharmacy Practice: URGENT NOTICE

The year is 2039. Pharmacists have played an integral role in wiping out nearly all vaccine-preventable diseases. They are revered providers able to bill for their time and services--accessible members of the multi-disciplinary healthcare team in a wide variety of practice settings.

Midwestern University College of Pharmacy-Glendale employs tenured professor and scientist Dr. Volkmar Weissig, worldrenowned expert on mitochondrial disease. While conducting research in his lab on delivering biologically active molecules to mitochondria, his flux capacitor overloads sending his new mitochondrial supplement "Dr. Weissig's Mito-Cure"into the ventilation system that pumps air directly into faculty offices immediately turning professors into the undead!

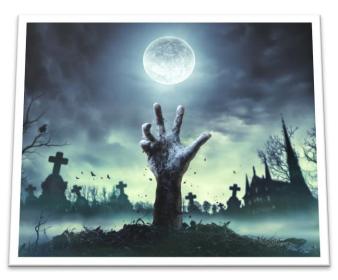

First year pharmacy students (you) at Midwestern University College of Pharmacy-Glendale have been hard at work in Cholla Hall listening intently to Dr. Larson lecture when campus

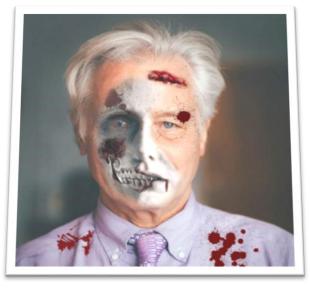

security enforces a building-wide lockdown that seals off the undead in their offices.

It's now day three. Zombies have taken over Arizona and the backup power generator keeping the walking dead out of Cholla Hall are almost drained. Food and water are running low and it's only a matter of time before the doors unlock and zombies enter Cholla Hall. Dr. Weissig, having planned for such a disaster scenario was able to leave clues to find the hidden tunnel out of Cholla Hall (yes, there IS a hidden tunnel) before being brutally attacked by his flesh-eating colleagues. Dr. Larson just found the first clue. Master

medical terminology and find the clues left behind to escape before becoming a meal to some very

hungry professors—professors once interested in expanding your brains, now have an insatiable interest in having them for dinner!

Organize into groups of 5-7 survivors and pick a team leader. Your team leader will be responsible for

turning in your group's answers before receiving the next clue.

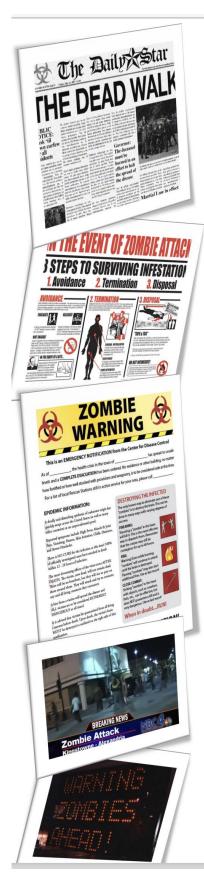

Instructions: Scratch off ONLY one (1) answer choice on your answer card and have the team leader present the card to the front of the room once the team has finished. You will receive your next clue when complete.

# Match the following conditions to the class of drugs most commonly used in their treatment.

| 1. | pain     | a. antiemetic   |
|----|----------|-----------------|
| 2. | vomiting | b. antipyretic  |
| 3. | fever    | c. analgesic    |
| 4. | itch     | d. antipruritic |

Select the meaning of the following prefixes.

| 5.  | per-         |    |           |    |           |    |           |
|-----|--------------|----|-----------|----|-----------|----|-----------|
| a.  | across       | b. | abnormal  | c. | by        | d. | alongside |
| 6.  | an-          |    |           |    |           |    |           |
| a.  | half         | b. | deficient | c. | with      | d. | without   |
| 7.  | syn-         |    |           |    |           |    |           |
| a.  | below        | b. | above     | c. | together  | d. | without   |
| 8.  | hyper-       |    |           |    |           |    |           |
| a.  | above        | b. | small     | c. | abnormal  | d. | large     |
| 9.  | macro-       |    |           |    |           |    |           |
| a.  | excessive    | b. | large     | c. | deficient | d. | above     |
| 10. | para-        |    |           |    |           |    |           |
| a.  | alongside of | b. | through   | c. | around    | d. | across    |

#### Match the surgical terms with definitions.

| 11. | paracentesis | a. | surgical repair of nose                |
|-----|--------------|----|----------------------------------------|
| 12. | myringotomy  | b. | incision in eardrum                    |
| 13. | oophorectomy | с. | excision of ovary                      |
| 14. | rhinoplasty  | d. | puncture for aspiration of the abdomen |

#### Complete the following sentences.

 15. An expectorant is a drug that breaks up mucus and promotes\_\_\_\_\_\_

 a. draining
 b. drying
 c. coughing
 d. dilating

 16.
 A hypnotic is an agent that induces\_\_\_\_\_

 a. nausea
 b. sleep
 c. diarrhea

 d. urination

 17. Cryosurgery destroys tissue by\_\_\_\_\_\_ it.

 a. heating
 b. puncturing
 c. freezing
 d. preserving

 18.
 Pharmacotherapy describes the treatment of disease using\_\_\_\_\_

 a. radiation
 b. machines
 c. formularies
 d. medication

#### Match the meaning of the following prefixes.

| 19. | contra- | a. | opposed to |
|-----|---------|----|------------|
| 20. | ec-     | b. | out        |
| 21. | intra-  | c. | against    |
| 22. | anti-   | d. | within     |

Congratulations. Hurry up for your next clue. You' re still alive: for now.

The learners gathered their answers from part one and completed the puzzle below to obtain the first website using the bitly.com/ website URL shortener.

### Zombies Attack: Escape room part 2

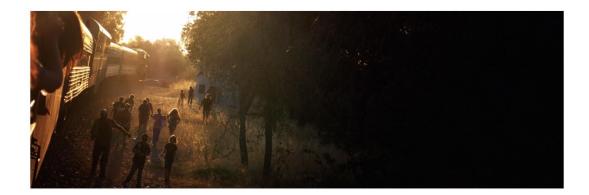

The **scratches** and **pounding** on the doors outside are your hungry professors trying to get in. Hurry while you still have a brain to study with!

Take out your electronic devices. Dr. Weissig knew that students are tech savvy and would be able to find his next clue hidden on the internet. Go to the following website:

Fill in the blank spaces above with the **capitalized** letter to the answers of the questions below (no spaces in between letters):

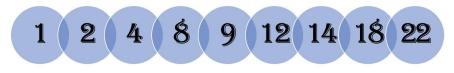

This will take you to an online quiz where you will continue your quest to escape Cholla Hall. Good luck!

Once the puzzle was solved, the learners were directed to the following website where they began their first escape room.

| PPRAG 1591 Escape Room: Medical Terminology - Room<br>2                                                                                                    |
|----------------------------------------------------------------------------------------------------|
| You and your team have done so well. Complete this quiz to obtain the secret code to escape Cholla Hall! You're almost there: keep going!                                                                                                    |
| A classmate running from the zombie professors experiences fight or flight response symptoms including<br>increased heart rate. Increased heart rate is also known as:<br>bradycardia<br>myocardial infarction<br>tachycardia<br>cardioplegia |
| What is the combining form for vomiting? Format answer as follows:/o (example: rhin/o) * Short answer text                                                                                                    |
| What is the medical term for low blood pressure? * Short answer text                                                                                                    |
| Rare, but serious reaction to ACEi therapy                                                                                                    |

Thank you for your viewing our tutorial and listening to our presentation. This novel approach to active learning is engaging and will provide your learners with a unique and fun way to gain valuable knowledge. We hope you enjoyed your time with us and look forward to hearing about all the ways you're incorporating this active learning strategy in your setting.